**ЭЛЕКТРОННАЯ КОМПОНЕНТНАЯ БАЗА, ФОТОНИКА И ИНТЕЛЛЕКТУАЛЬНЫЕ СИСТЕМЫ УПРАВЛЕНИЯ**

*УДК 535.36* 

# **РАЗРАБОТКА МОДЕЛИ ФОТОМЕТРИЧЕСКОЙ УСТАНОВКИ В ПРОГРАММЕ РАСЧЕТА И СИНТЕЗА ОПТИЧЕСКИХ СИСТЕМ «ZEMAX» С ЦЕЛЬЮ ИЗМЕРЕНИЯ ВЕЛИЧИНЫ СВЕТОРАССЕЯНИЯ У МАТЕМАТИЧЕСКИХ МОДЕЛЕЙ ОПТИЧЕСКИХ СИСТЕМ**

**© 2021 г. А.В. Тертышников<sup>1</sup> , Е.В. Осипов2,\*, Н.А. Денискин<sup>2</sup> ,** 

**К.В. Дрыкин<sup>2</sup>**

*<sup>1</sup>ФГБУ «Институт прикладной геофизики им. Академика Е.К. Федорова», Москва, Россия <sup>2</sup>ФГАУ «Военный инновационный технополис «ЭРА», Анапа, Россия \* E-mail: Egorosipov3440@gmail.com*

Описана схема фотометрической установки, рассмотрены ее компоненты, принцип ее работы, указаны погрешности, возникающие при измерении коэффициента светорассеяния. В программной среде «Zemax» смоделирована модель установки, предназначенная для измерения коэффициента светорассеяния в математических моделях оптических систем. Произведен анализ коэффициента светорассеяния для различных моделей объективов.

## ВВЕДЕНИЕ

При прохождении света через оптическую систему происходит отражение части светового потока от поверхностей линз, их торцов и внутренних частей оправы. Часть отраженного света после многократных отражений накладывается на изображение в виде рассеянного света. Рассеянный свет создает дополнительную вредную засветку изображения снимаемых предметов. Рассеянный свет вызывает не только общее уменьшение контраста, но и обусловливает непропорциональную передачу деталей яркости. Таким образом, рассеянный свет снижает функцию модуляции оптической системы.

На этапе разработки оптической системы нельзя с высокой точностью определить значение коэффициента светорассеяния. На сегодняшний день измерение величины светорассеяния производится только после полной сборки и юстировки оптического изделия на специальной предназначенной для этого фотометрической установке, поэтому разработчик оптической системы не может быть уверенным в том, насколько разрабатываемое им изделие соответствует предъявляемым к нему требованиям технического задания. Расчет светорассеяния - это достаточно трудоемкая работа, требующая большого объема времени для ее выполнения. Цель работы: создание аналога фотометрической установки в программе «Zemax» для измерения коэффициента светорассеяния на математической модели требуемого объектива.

В программной среде «Zemax» была смоделирована установка, предназначенная для измерения коэффициента светорассеяния. С помощью созданной модели возможно измерить коэффициент светорассеяния оптических систем в видимом и инфракрасном диапазонах. Данные, полученные при измерении светорассеяния на модели установки, с точностью до ±1% в видимом спектральном диапазоне совпадают с данными измерений, проведенных на реальной установке измерения светорассеяния (аналога).

#### ЭКСПЕРЕМЕНТАЛЬАЯ ЧАСТЬ

Приведем краткое описание установки для измерения светорассеяния, описание ее работы, а также приведем описание результатов, получаемых при измерении коэффициента светорассеяния.

На рис. 1 показана схема установки для измерения светорассеяния [ГОСТ 24724-81].

На рис. 1 показаны: 1 – фотометрический шар; 2 – коллиматор, предназначен для создания парал-

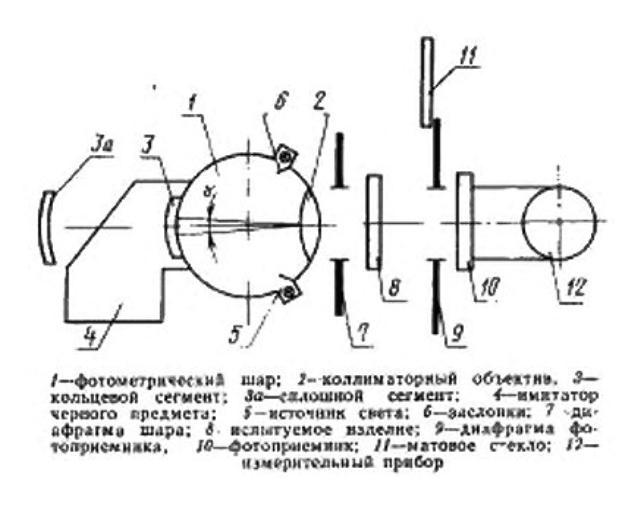

*Рис. 1. Схема установки для измерения светорассеяния*

лельного пучка лучей на входе в объектив; 3 – Кольцевой сегмент (с различными диаметрами) в шаре, для короткофокусных объективов ( $f'$  = ≤ 30 мм) диаметр отверстия может быть 120 мм, а для объективов с  $f' \ge 50$  мм диаметр берется от 20 до 40 мм, при диаметре шара 1 м; 4 – имитатор черного тела; 5 – источник света, на практике источником света в шаре диаметром 1 м являются лампы накаливания мощностью 60 Вт; 6 – заслонки; 7 – диафрагма, ограничивающая пучки света, выходящие из коллиматора, диаметр диафрагмы равен диаметру объектива; 8 – испытуемое изделие; 9 – диафрагма приемник; 10 – фотоприемник; 11 – матовое стекло; 12 – измерительный прибор.

Фотометрический шар 1 ‒ основная часть установки с двумя диаметрально противоположными отверстиями. В первом отверстии шара (выходном) устанавливают съемный коллиматорный объектив 2, за которым помещают испытуемое изделие 8.

Перед вторым отверстием шара (входным) помещают имитатор черного тела 4, в которое вставляют кольцевые или сплошные сменные сегменты, внутренняя поверхность которых образует продолжение поверхности шара.

Диаметры отверстий кольцевых сегментов должны позволять получать угловые размеры черного предмета  $\varphi_{\text{vr}} > 30'$ . Для юстировки испытуемого изделия в комплекте установки предусмотрен сегмент с черным перекрестием на внутренней белой поверхности. Внутренние поверхности шара и сегментов окрашены белой матовой краской с коэффициентом отражения от 0.85 до 0.9. Отверстие имитатора черного тела 4 установлено вплотную к входному отверстию шара 1. Внутренняя поверхность имитатора 4 должна быть окрашена черной матовой эмалью. Яркость черного предмета 4 не должна превышать 0.001 яркости внутренней поверхности фотометрического шара 1.

Фокусное расстояние коллиматорного объектива 2 должно быть равно внутреннему диаметру шара. Световой диаметр коллиматорного объектива 2 или диаметр отверстия шара 1 должен превышать диаметр входного отверстия изделия 8 не менее чем на 10%. Рассеяние коллиматорного объектива должно быть минимальным. Конструкцией крепления коллиматорного объектива 2 должна быть обеспечена возможность быстрого удаления объектива из шара и установки его на шаре.

В качестве коллиматорного объектива 2 допускается использовать однолинзовый объектив, рассчитанный на минимум сферической аберрации, рабочее относительное отверстие которого не превышает 1:5. Коэффициент рассеяния определяют с использованием коллиматорного объектива 2, если фокусное расстояние удовлетворяет неравенству:

$$
10f'>D_{\rm m},
$$

где *D*<sub>ш</sub> – диаметр шара.

Если  $10f' \leq D_{\mu}$ , то коэффициент рассеяния определяется без применения коллиматорного объектива.

Внутренняя поверхность шара 1 освещается лампами накаливания или лампами дневного света 5, помешенными в специальные гнезда. Не допускается попадание прямых лучей от источников света в выходное отверстие шара, в связи с чем применяют заслонки. Питание источников света 5 осуществляют от аккумуляторных батарей или от сети стабилизированного напряжения с точностью стабилизации напряжения ±1%.

Источники света 5 должны быть расположены симметрично относительно выходного отверстия шара. В установке должна быть предусмотрена возможность изменять число включенных источников света для регулирования яркости внутренней поверхности шара. Непосредственно за коллиматорным объективом должна быть расположена диафрагма 9, ограничивающая выходящий из шара 1 пучок лучей. Держатель фотоприемника на специализированной установке при определении коэффициента рассеяния в центре поля зрения должен иметь возможность юстировочного перемещения вдоль оптической оси.

Измерения выполняют следующим образом. Испытуемый объектив ставится перед коллиматором, ограничивается диафрагмой 7. Изображение черного тела (кольцевого сегмента) попадает на приемник 10, диаметр этого изображения ограничивается диафрагмой 9, после чего мощность сигнала снимается с приемника оптического излучения 12. При повторном измерении необходимо закрыть кольцевой сегмент, таким образом на приемнике мы получим равномерное распределение белого фона создаваемого объективом и измеряем его мощность.

Далее вычислим коэффициент светорассеяния – *k*.

$$
k = \frac{E_{\text{q,r}}}{E_{\phi}} \cdot 100\%.
$$

Измерения на данной установке проходят в ручном режиме, поэтому существует множество погрешностей присущей данной установке:

- Погрешность несовпадения диаметра диафрагмы 7 и диаметра зрачка объектива;
- Погрешность несовпадения диаметра диафрагмы 9 и диаметра изображения черного тела;
- Черное тело (кольцевой сегмент), коллиматор, объектив, приемник и диафрагмы должны быть отъюстированы по одной оси, что на практике довольно трудно достижимо.

Программа «Zemax» позволяет произвести трассировку лучей от источника излучения до

приемника и снять с него показания, измеренные в ваттах. Для этого необходимо перейти в меню Non – Sequential mode. Данное меню позволяет производить не последовательную трассировку лучей.

На рис. 2 показано окно Non – Sequential Сomponent Editor.

Первые две строчки определяют источник излучения – колонки Z, X, Y position определяют местоположение источника, колонки Tilt about X, Y, Z определяют наклон источников, колонка Layout rays определяет количество отображаемых лучей, колонка Analysis rays показывает количество лучей, анализируемых приемником, колонка Power задает мощность источника излучения, колонка wavenumber определяет длину волны излучения.

Третья строка отображает сферу – фотометрический шар, так же в колонках Z, X, Y position – местоположение сферы, в колонках Tilt about X, Y, Z – наклон сферы, в «колонке» материал ставим – mirror, так как лучи для попадания на приемник должны отражаться от стенок шара, в колонкe radius выставляем значение радиуса сферы – 500 мм.

Четвертая строка определяет диафрагму, расположенную после коллиматора и перед объективом,

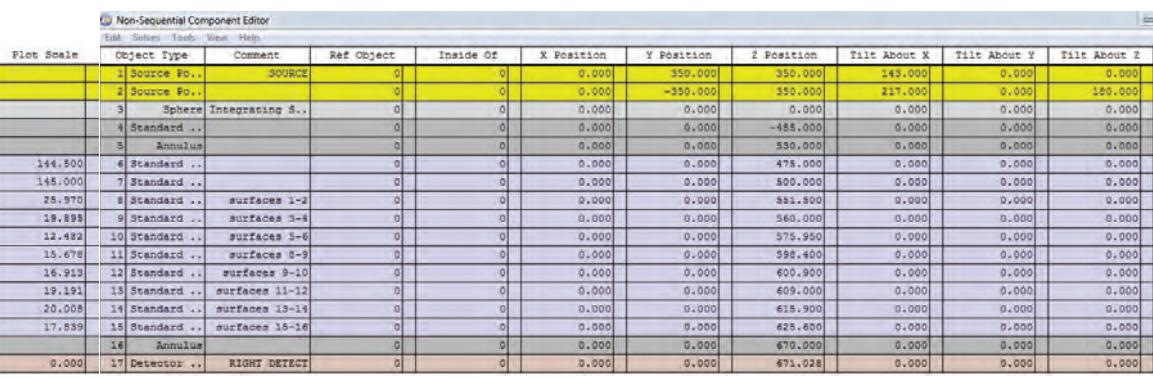

| Material       | X Half Width | Y Half Width | # X Pixels | # Y Pixels     | Data Type | Color       | Smoothing | Scale   |
|----------------|--------------|--------------|------------|----------------|-----------|-------------|-----------|---------|
|                | 20000        | 200000       | 50.000     | 2              |           | 10.000      |           |         |
|                | 20000        | 200000       | 50.000     | $\overline{2}$ |           | 10.000      |           |         |
| <b>MIRROR</b>  | 500,000      | $\circ$      |            |                |           |             |           |         |
| <b>ABSORB</b>  | 0.000        | 0.000        | 110.000    | 0.000          |           |             |           |         |
| <b>ABSORB</b>  | 300,000      | 300,000      | 33,000     | 33,000         |           |             |           |         |
| F2             | 4395,000     | 0.000        | 144.500    | 144.500        | 25.000    | 1000.000    | 0.0001    | 144.500 |
| K <sub>8</sub> | 984,000      | 0.000        | 145.000    | 145.000        | 30.000    | $-1811.300$ | 0.000     | 145.000 |
| <b>TK21</b>    | 77.620       | 0.000        | 27.000     | 27.000         | 8.100     | 0.000       | 0.000     | 25.970  |
| TK21           | 39.720       | 0.000        | 22.244     | 22.244         | 8.700     | 85.110      | 0.000     | 19.895  |
| LF5            | 157.400      | 0.000        | 15.411     | 15.411         | 4.250     | 18.707      | 0.000     | 12.482  |
| <b>TF10</b>    | $-18.450$    | 0.000        | 12.612     | 15.676         | 2.500     | $-2443.000$ | 0.000     | 15.678  |
| <b>TK21</b>    | $-2443.000$  | 0.000        | 15.678     | 16.912         | 7.850     | $-29.790$   | 0.0001    | 16.913  |
| <b>TK21</b>    | $-105.440$   | 0.0001       | 18.247     | 19.189         | 6.500     | $-42.460$   | 0.000     | 19.191  |
| <b>TK14</b>    | 0.000        | 0.0001       | 19.782     | 20.006         | 7.800     | $-45.190$   | 0.000     | 20.008  |
| <b>TK14</b>    | 58.340       | 0.000        | 18.063     | 18.063         | 5.650     | 0.000       | 0.000     | 17.839  |
| <b>ABSORB</b>  | 150.000      | 150.000      | 4.500      | 4.500          |           |             |           |         |
| <b>ABSORB</b>  | 40.000       | 40.000       | 150        | 150            | $\circ$   | $\circ$     | $\Omega$  | $\circ$ |

*Рис. 2. Окно Non – Sequential Сomponent Editor*

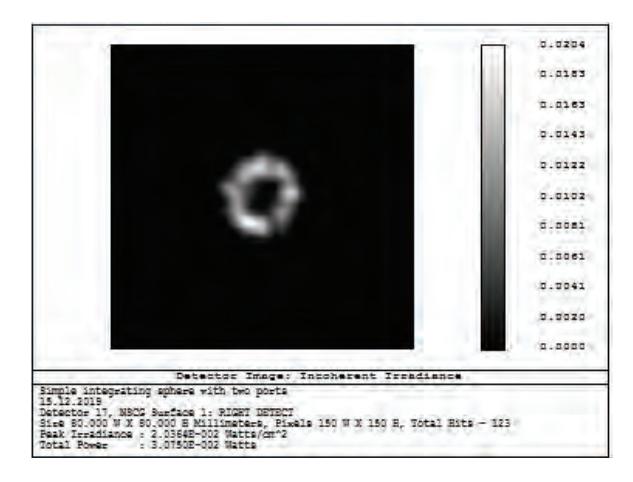

*Рис. 3. Изображение черного тела на приемнике*

в «колонке» материал ставим – absorb, диаметр отверстия выставляем равным диаметру объектива.

Следующие строки задают коллиматор и исследуемый объектив.

Предпоследняя строка задает диафрагму перед приемником, последняя строка задает приемник.

Для того что бы найти черную точку в изображении используем Detector viewer, искомая черная точка показана на рис. 3.

Как видно из рис. 3, на приемник пришло  $3.10^{-2}$  Вт. Теперь сравним этот результат с величиной пришедшей энергии на приемник (без черного тела). На рис. 4 показано изображение приемника без черного тела.

Как видно из рис. 4, на приемник пришло 6.9‧10‒<sup>2</sup> Вт. Тогда коэффициент светорассеяния:

$$
k = \frac{E_{\text{q.T}}}{E_{\text{d}}} \cdot 100\% = \frac{3 \cdot 10^{-2}}{6.9 \cdot 10^{-2}} \cdot 100\% = 43\%.
$$

 $5.7291$  $0.0262$  $n - 1$  $0.0203$  $0.0174$  $0.0140$ d.0116 d.aber  $5.7056$ <u>s.soz</u>s 0.0000 Detector Image: Incoherent Irradian<br>hars with two ports De<br>Simple integrating sphers<br>15.12.2019<br>Detector 16 NBCS Burface 2018<br>Com 16, NSCS Bertace 1: RIGHT DEUECT<br>Com 16, NSCS Bertace 1: RIGHT DEUECT<br>Cradiance : 2,306ED-002 Natta/cm^2<br>Power : 6,8250B-002 Natta<br>Power : 6,8250B-002 Natta

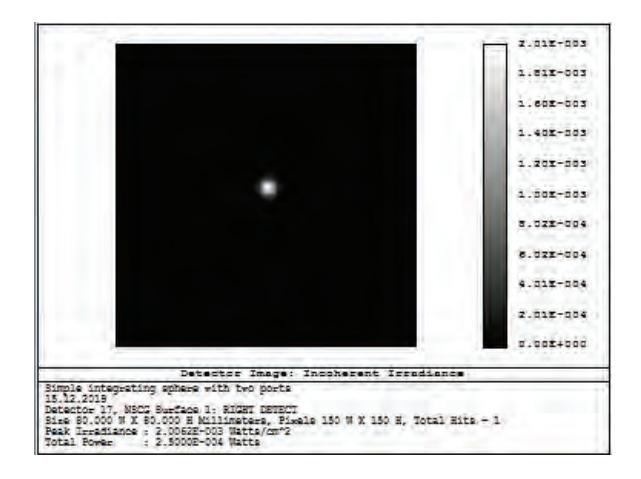

*Рис. 5. Изображение черного тела на приемнике при уменьшенной диафрагме*

Необходимо уменьшить диафрагму приемника излучения, так при уменьшенной диафрагме изображение черного тела на приемнике показано на рис. 5, изображение приемника без черного тела показано на рис. 6.

$$
k = \frac{E_{\text{q.T}}}{E_{\phi}} \cdot 100\% = \frac{2.5 \cdot 10^{-4}}{2 \cdot 10^{-2}} \cdot 100\% = 1.25\%.
$$

Что сходится с данными для испытуемого объектива, полученными на реальной установке.

Изображение самой созданной установки в программе «Zemax» показаны на рис. 7.

Приведем изображения установки и данных с приемника для исследуемого объектива с фокусом *f '* = 1260 мм ‒ рисунки 8, 9, 10.

$$
k = \frac{E_{4x}}{E_{\phi}} \cdot 100\% = \frac{5 \cdot 10^{-4}}{4.2 \cdot 10^{-2}} \cdot 100\% = 1.19\%.
$$

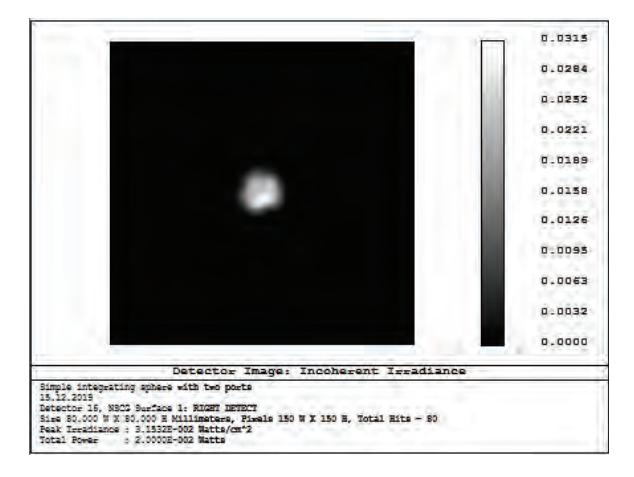

*Рис. 4. Изображение приемника без черного тела Рис. 6. Изображение приемника без черного тела*

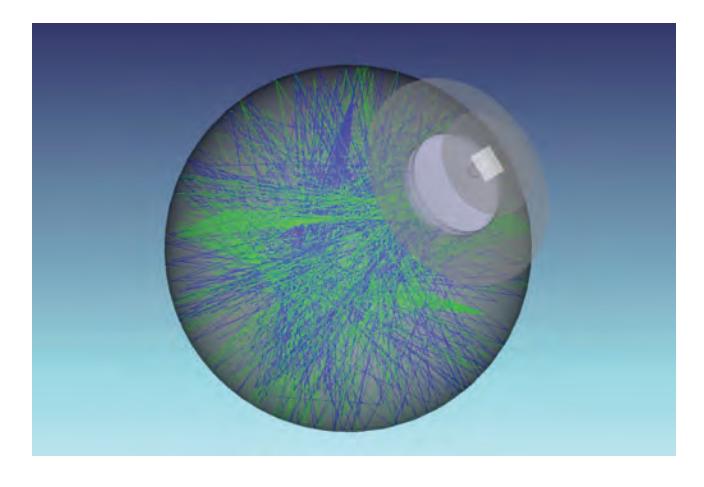

*Рис. 7. Изображение созданной установки в программе «Zemax» при количестве трассируемых лучей* ‒ *20000*

### ВЫВОДЫ

В программе расчета и синтеза оптических систем «Zemax» была разработана модель фотометрической установки для измерения коэффициента светорассеяния. Установлено, что результаты измерений на смоделированной установке близки к результатам измерений, полученным на реально существующей установке. Модель позволяет устранить целый ряд погрешностей, связанных с неточностью оборудования и человеческим фактором, а проверить величину светорассеяния оптической системы на этапе ее проектирования. Программа расчета и синтеза оптических систем «Zemax» позволяет использовать в своей среде файлы, созданные в программах «Solidworks» и

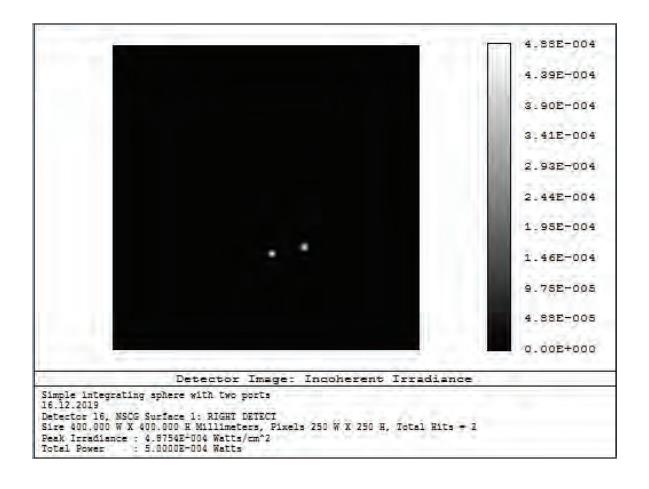

*Рис. 9. Изображение черного тела на приемнике у объектива с фокусом f ' = 1260 мм*

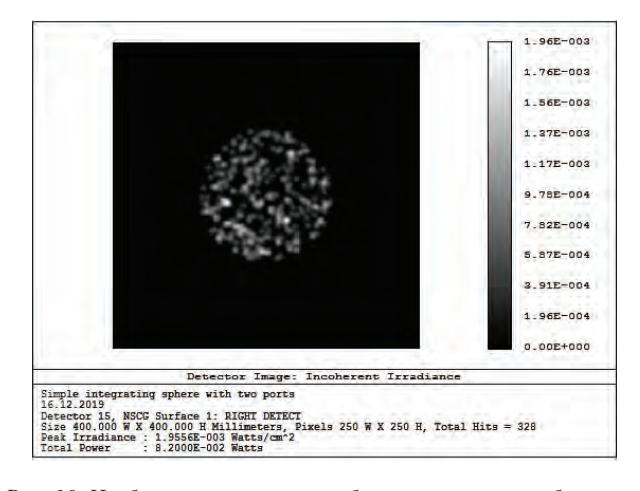

*Рис. 10. Изображение приемника без черного тела у объектива без черного тела*

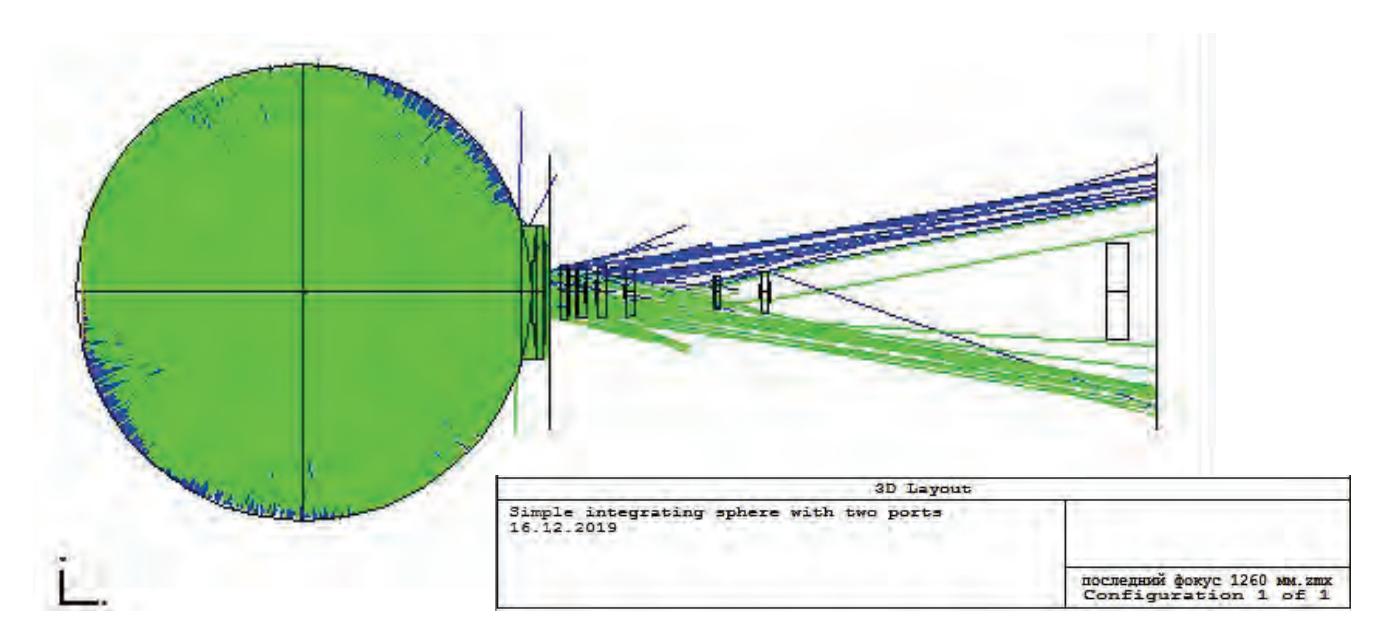

*Рис. 8. Фотометрическая установка с объективом f ' = 1260 мм*

«КОМПАС», что дает возможность проверить светорассеяние моделей оптических систем в сборке.

## СПИСОК ЛИТЕРАТУРЫ

*1. Бокшанский В.Б., Карасик В.Е. Расчет характеристик фоточувствительных приборов с зарядовой связью. – М.: Изд-во МГТУ им. Н.Э. Баумана, 2012, 54 с.*

*2. Тарасов А.В., Якушенков Ю.Г. Инфракрасные системы смотрящего типа. – М.: Логос, 2014, 374 с.*

*3. Руководство пользователя пакетом программ «ZEMAX». Пер. с англ. А.Э. Наджип. Москва, 2015, 774 с.*

*4. Крынин Л.И. Проектирование конструкции объективов. – СПб: НИ ИТМО, 2018, 296 с.*

5. Mark Nocholson How to Compile a User-Defined *Surface [Electronic resource] / Mark Nicholson. – Zemax Knowledge Base. – Mode of access: http://www.zemax.com/ support/knowledge base/how-to-compile-a-user-defined surface. – Data of access: 05.11.2019.* 

*6. Бобович Б.Б. Неметаллические конструкционные материалы [Nonmetalic structural materials]. Moscow, Moscow State Industrial University Publ., 2019.*

*7. Spectrology – Spectroscopy & Optical Sensing Solutions. Sampling Optics Define the Measurement. Salmonberry St. Wesley Chapel [Electronic resource]. – Mode of access: http://www.spectrology.com/sampling-optics/. – Data of access: 05.11.2019*